## Que faire si je ne parviens pas à m'inscrire ou si le code de licence est invalide ?

## **Si vous rencontrez des problèmes lors de l'enregistrement du logiciel ou recevez un code de licence invalide, veuillez suivre ces étapes :**

- **1** Copiez et collez l'adresse e-mail et le code de licence : Pour éviter toute faute d'orthographe, assurez-vous de copier et coller avec précision l'adresse e-mail et le code de licence fournis. N'incluez aucun espace supplémentaire avant ou après le code.
- **2** Vérifiez le bon produit : Il est possible que vous ayez commandé ou téléchargé le mauvais produit, car certains produits portent des noms similaires. Vérifiez à nouveau que vous avez sélectionné le produit adapté à vos besoins.
- **3** Différencier les versions Windows et Mac : Veuillez noter que les versions Windows et Mac de notre logiciel sont des produits complètement distincts et nécessitent des codes de licence différents. Assurez-vous que vous disposez du code de licence approprié pour votre système d'exploitation.

Si vous continuez à rencontrer des difficultés pour enregistrer le logiciel en raison d'un code de licence invalide ou d'un e-mail sous licence, nous vous encourageons à nous contacter pour obtenir de l'aide par e-mail à support@tansee.com .

Lorsque vous nous contactez, veuillez inclure les informations de votre commande (telles que le numéro de commande, l'adresse e-mail et le nom utilisé lors de l'achat) ainsi que des captures d'écran pertinentes illustrant le problème. Cela nous aidera à mieux comprendre et à résoudre le problème rapidement.

Notre équipe d'assistance se consacre à fournir l'assistance nécessaire pour garantir un processus d'inscription fluide pour nos clients.

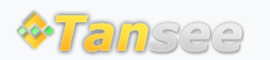

[Page d'accueil](http://fr.tansee.com/) [Soutien](http://fr.tansee.com/support.html)

[politique de confidentialité](http://fr.tansee.com/privacypolicy.html) [Affilier](http://fr.tansee.com/affiliate.html)

© 2006-2024 Tansee, Inc

[Contactez-nous](http://fr.tansee.com/contact.html)